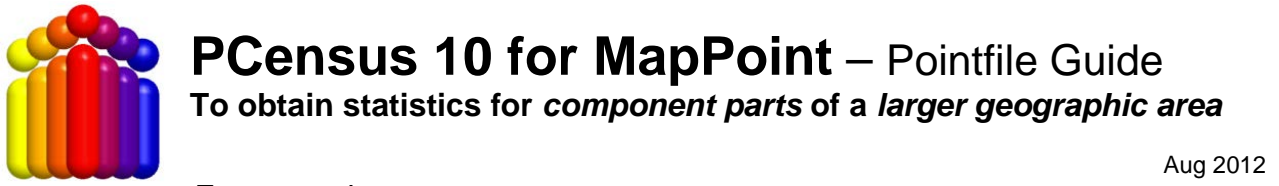

*For example:*

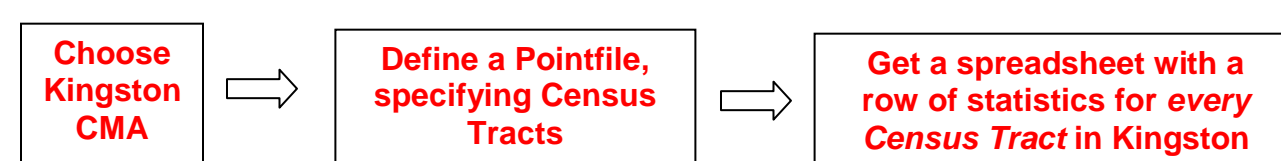

## 1. Open **PCensus for MapPoint**

- Login to the Library Computer you are working at using your NetId.
- Open the desktop folder that contains **PCensus** software ('Humanities & Social Sciences Research Databases').
- Open '**PCensus for MapPoint**'.

## 2. On the "Welcome" screen, Click on "**Start a New Project**"

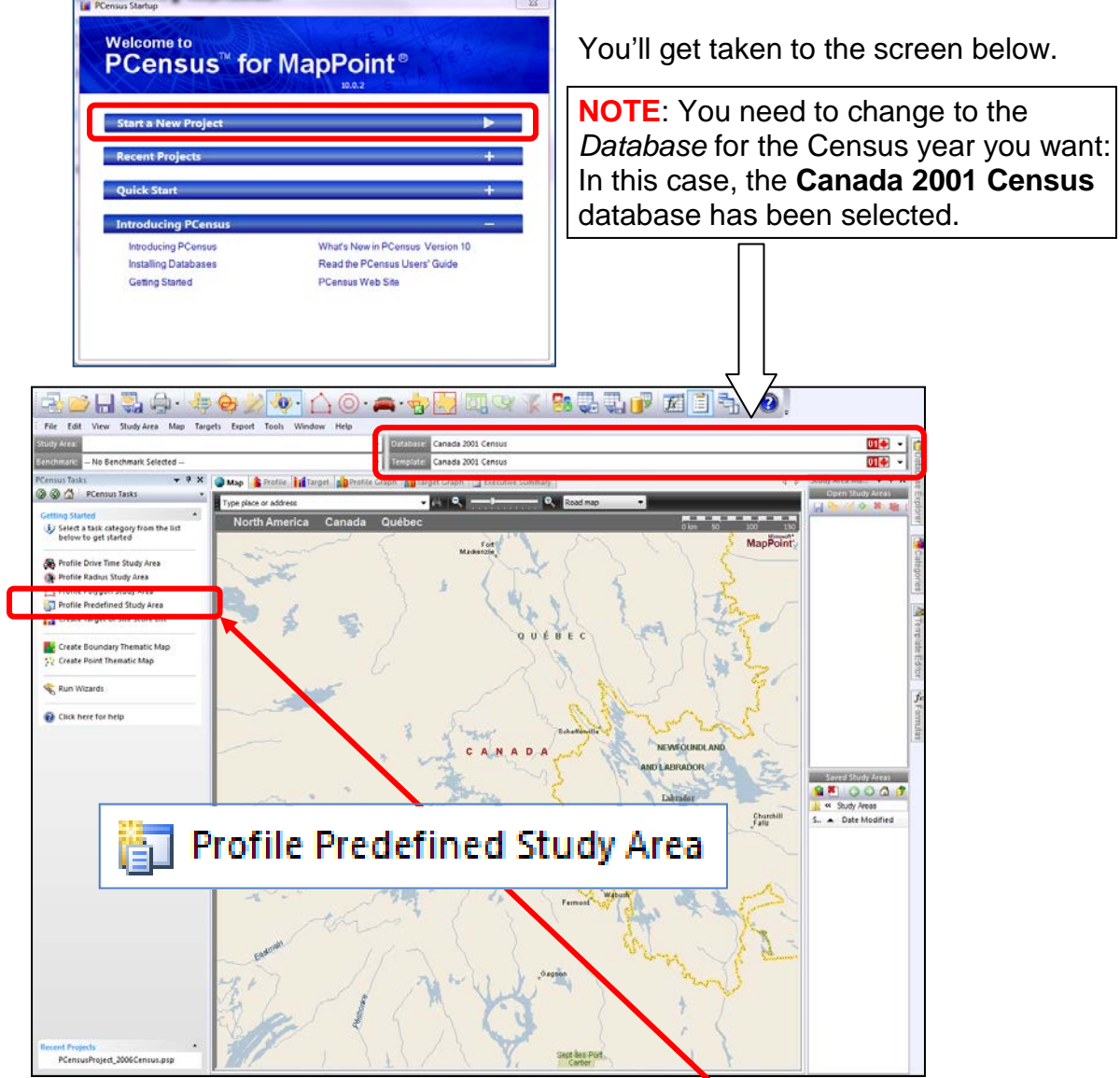

3. Then, on the left-hand menu, choose "**Profile Predefined Study Area**"

4. Then, select the **Predefined Study Area Wizard**:

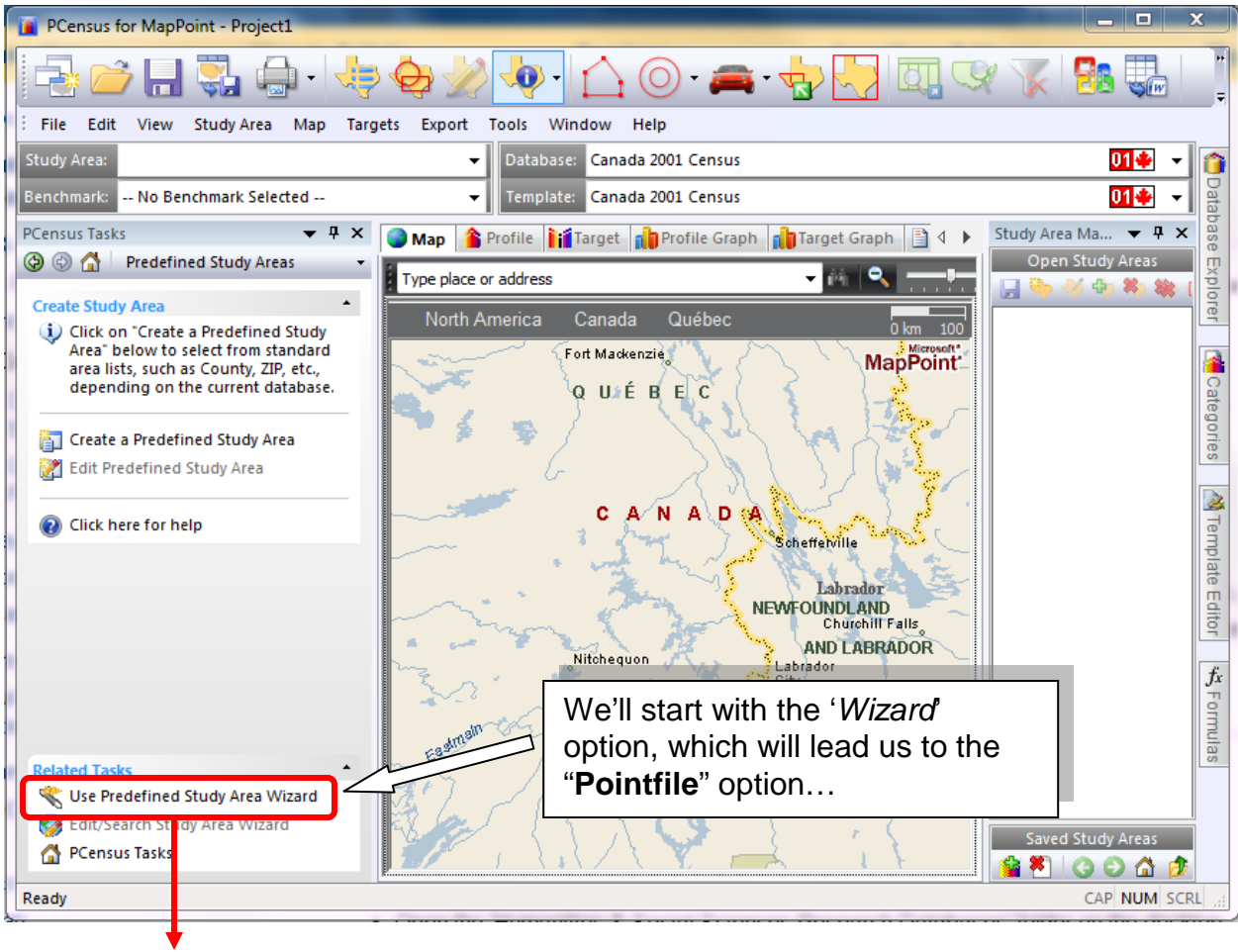

## Use Predefined Study Area Wizard

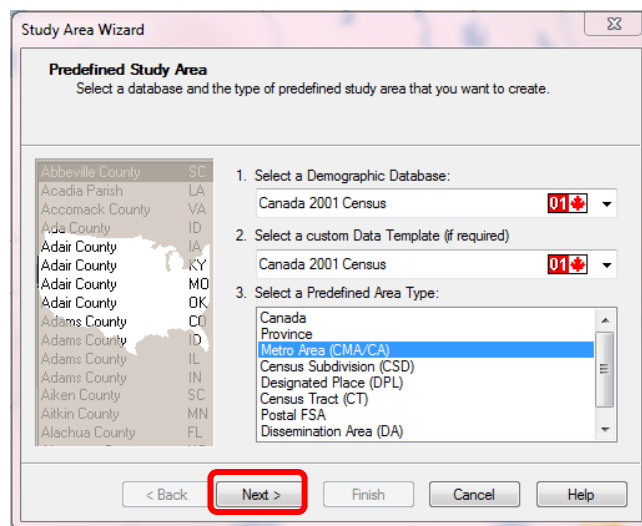

5. For this example, we've chosen the 'Predefined Area Type': **Metro Area (CMA/CA)**

Click "**Next**".

6. On the "Predefined Study Area" screen, select the **CMA/CA** of interest.

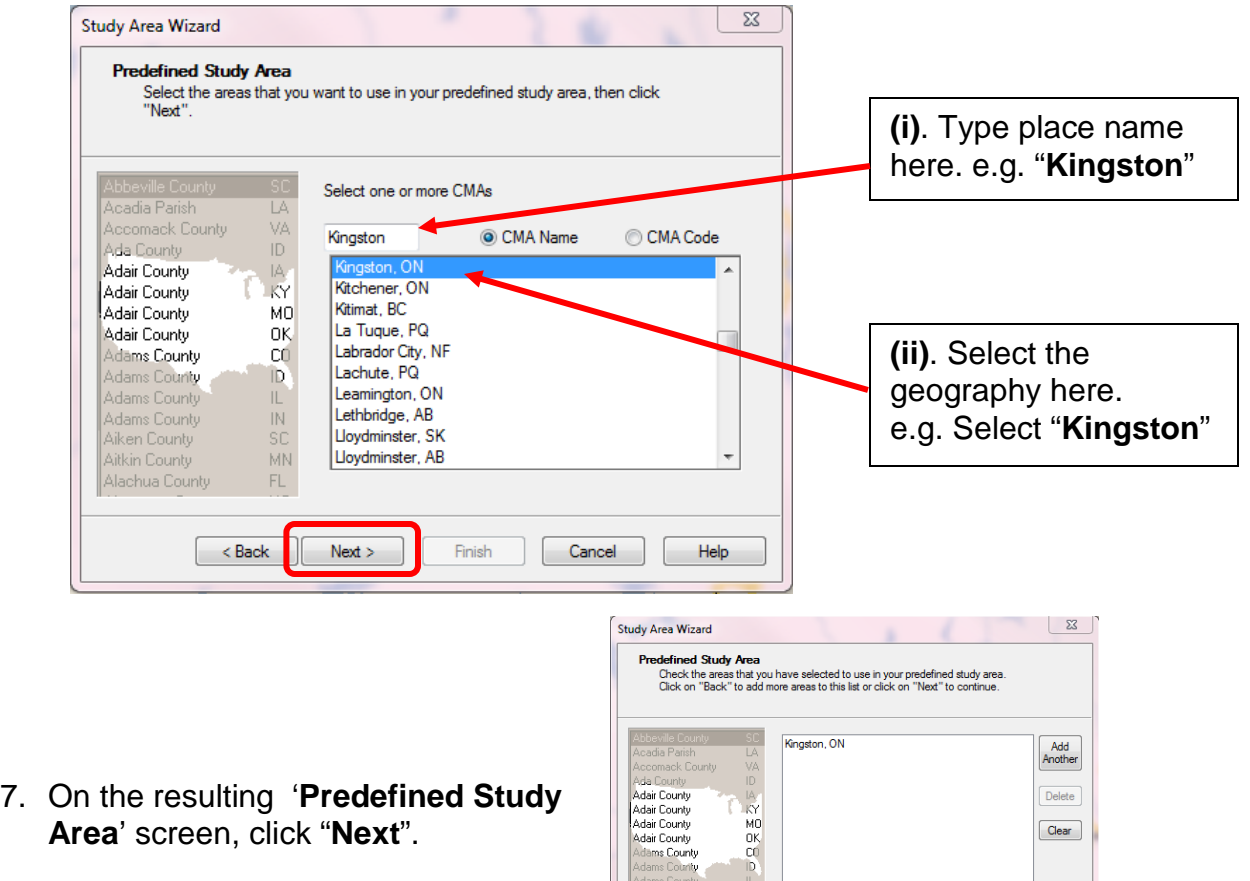

<br />
<br />
<br />
<br />
<br />
<br />
<br />
<br />
<br />
<br />
<br />
<br />
<br />
<br />
<br /><br /><br /><br /><br /><br /><br /><br /><br /><br /><br /><br /><br /><br /><br /><br /><br /><br /><br /><br /><br

Finish Cancel Help

8. The next three screens provide you with a variety of output options. We want the *third* option "**Export Pointfile**". Click '**Next**' on the first two screens to skip them.

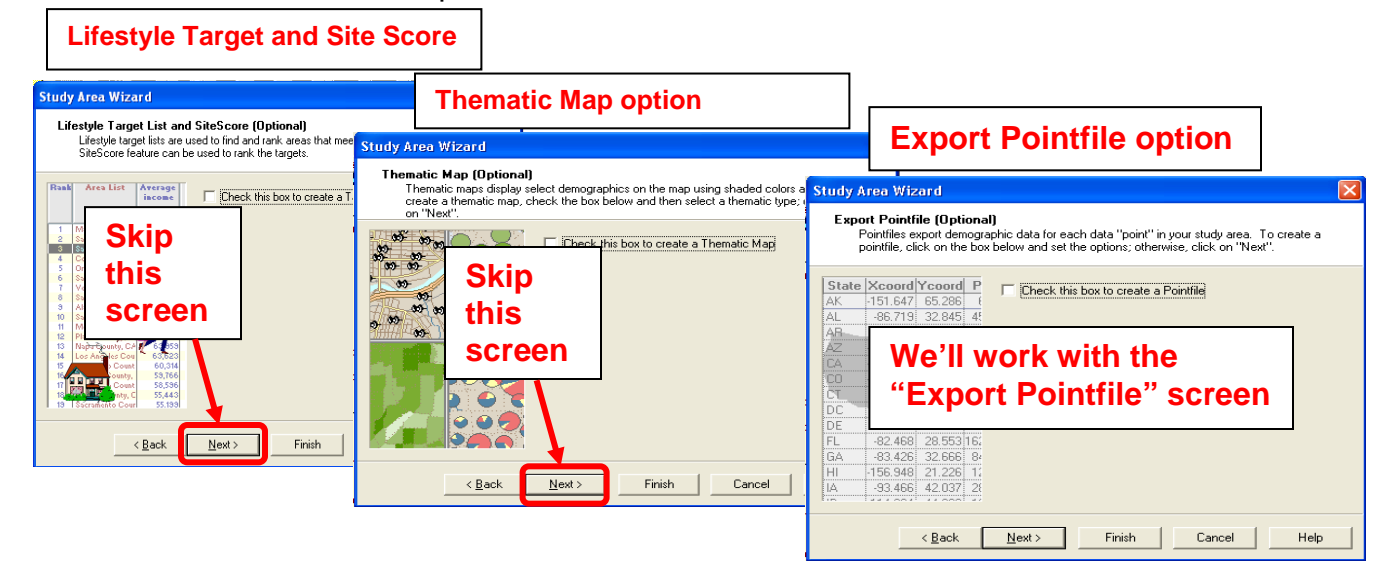

**Export Pointfile**: This option exports a spreadsheet file containing statistics for the **subparts** of the **larger geography** you have chosen (e.g. *all Census Tracts for all of Kingston*).

9. On the "**Export Pointfile**" screen, Tick the '**Check this box to export' option…**

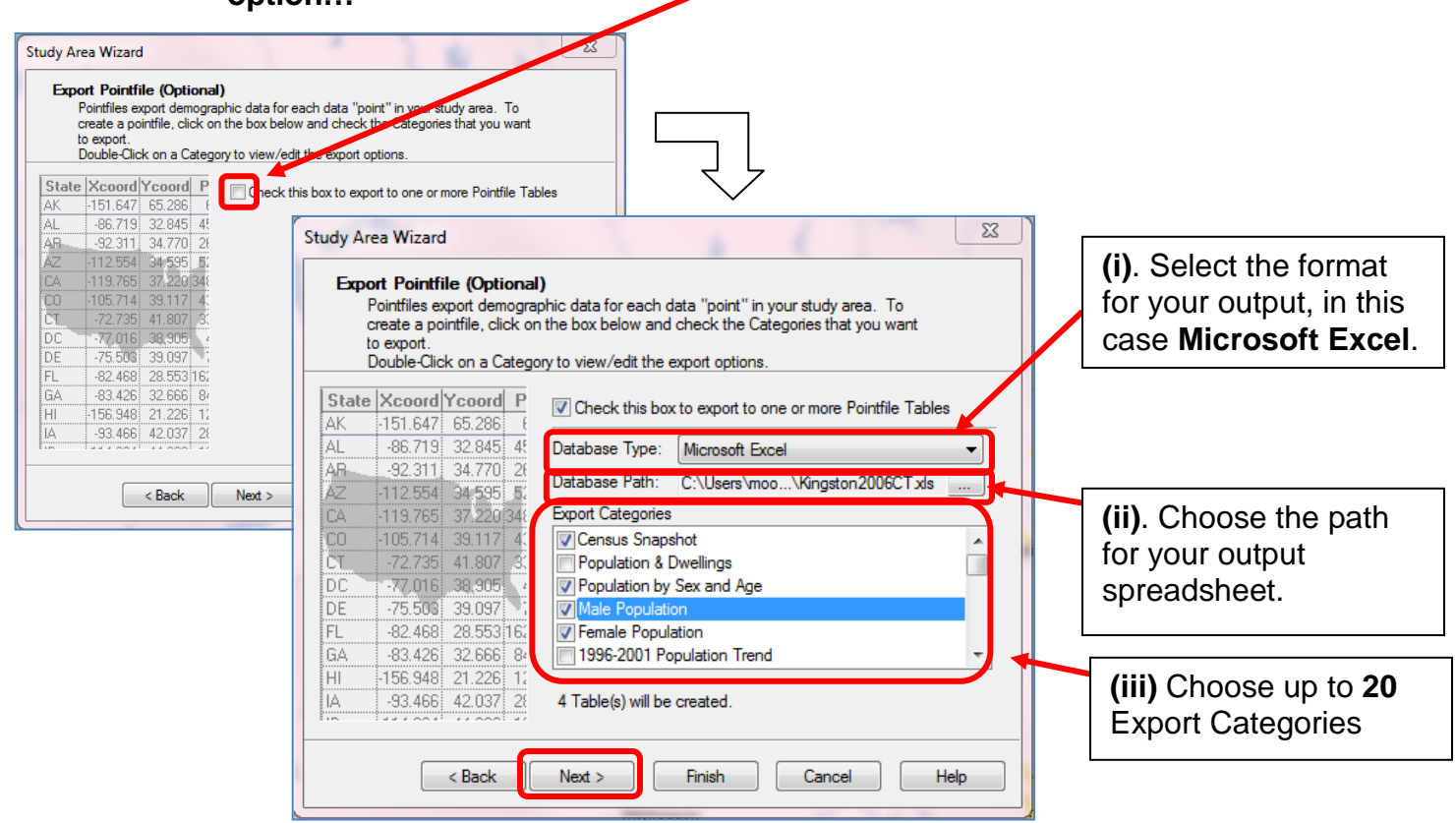

- 10. Click "**Next**" to continue.
- 11.Change the '**Target Type**' to the geographic level you want in your spreadsheet (*in this example*, **we want 'Census Tracts'**, not 'Dissemination Areas'

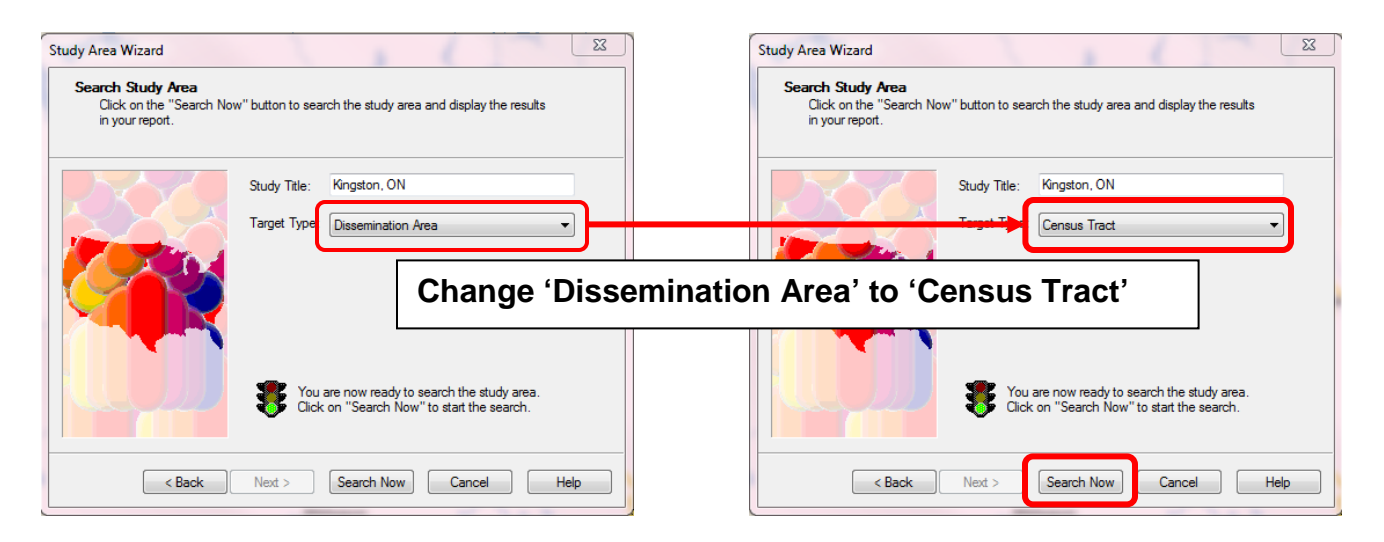

12. Click '**Search Now**'.

13.PCensus will search for Kingston Census Tracts (40 in total).

Click '**Continue**'.

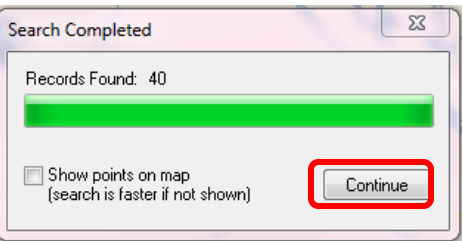

14.A text file should open, as shown below. This file describes the categories and variables you requested in your **Pointfile**. This file is saved in the same location you specified for your spreadsheet. Close the text file.

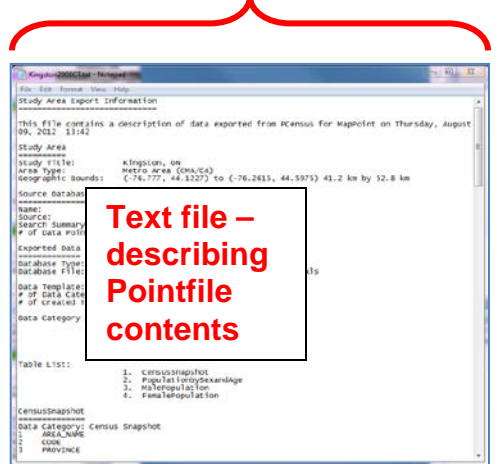

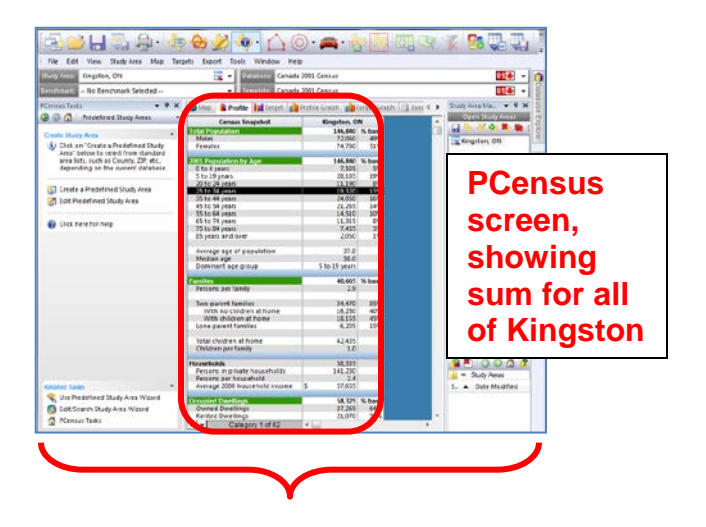

- 15. On the PCensus screen, you'll see a column of statistics for Kingston.
- 16.Your Census Tract spreadsheet (i.e. the 'Pointfile') is stored in the location you specified earlier. If you navigate to this file and open it, you should see a file like the one shown below:

**Variables** – Census variables for the currently active category worksheet (*see text file for more information*)

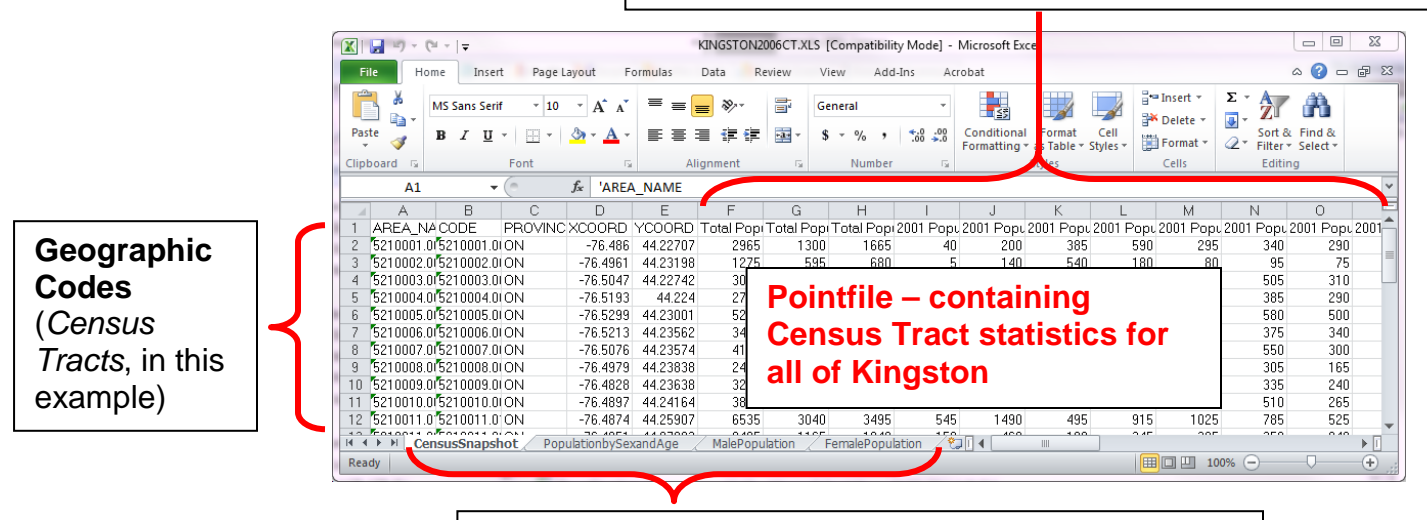

**Worksheets** -- one for every category of statistics requested in the 'Pointfile'.